## **Proxyserver einstellen:**

Firefox aufrufen ► oben rechts Menüpunkt ► Einstellungen ► runterscrollen zu Verbindungseinstellung ► Einstellungen ► alles so einstellen wie unten markiert

## **E-Journals:**

Freigeschalten sind:

- *- American Institute of Physics (AIP), Institute of Physics (IOP), Nature, Royal Society of Chemistry (RSC), Springer Nature, Taylor & Francis, Wiley*
- *-* 4x Journale: *Langmuir, Macromolecules, Rubber Chemistry and Technology (ACS Publications)* und das *Journal of Composite Materials (SAGE Publications)*
- *-* Je nach Verlag gibt es nicht Zugriff auf alle Journale aktuelle Titellisten für einen Überblick werden jährlich versendet bzw. können gern angefragt werden

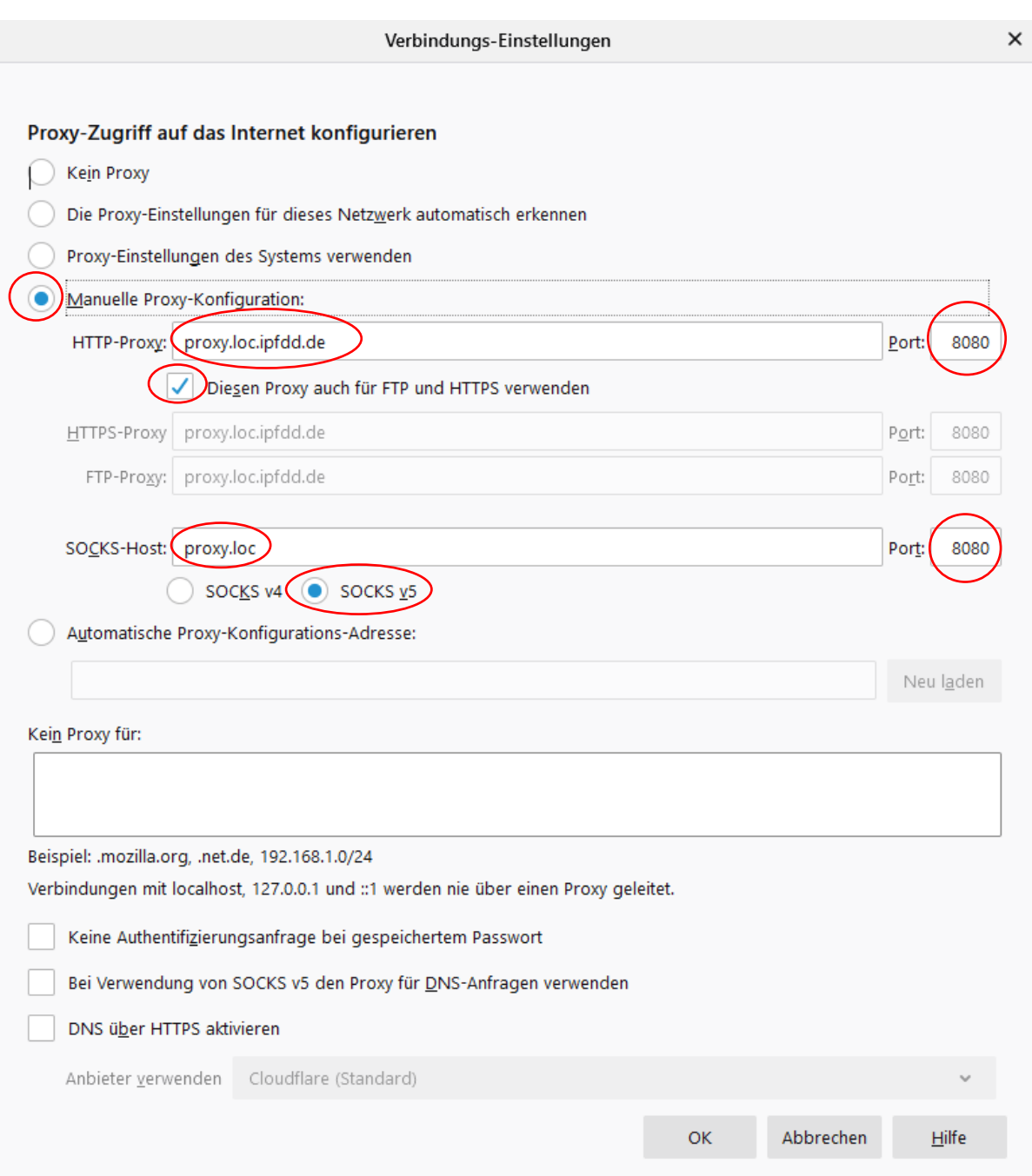